## **Додавання завдання - опції**

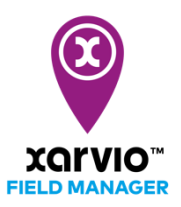

Існує три способи створення завдань в xarvio FIELD MANAGER.

1. Натисніть на поле в меню статусу, для якого потрібно створити завдання. Потім натисніть

## **Додати завдання** нижче.

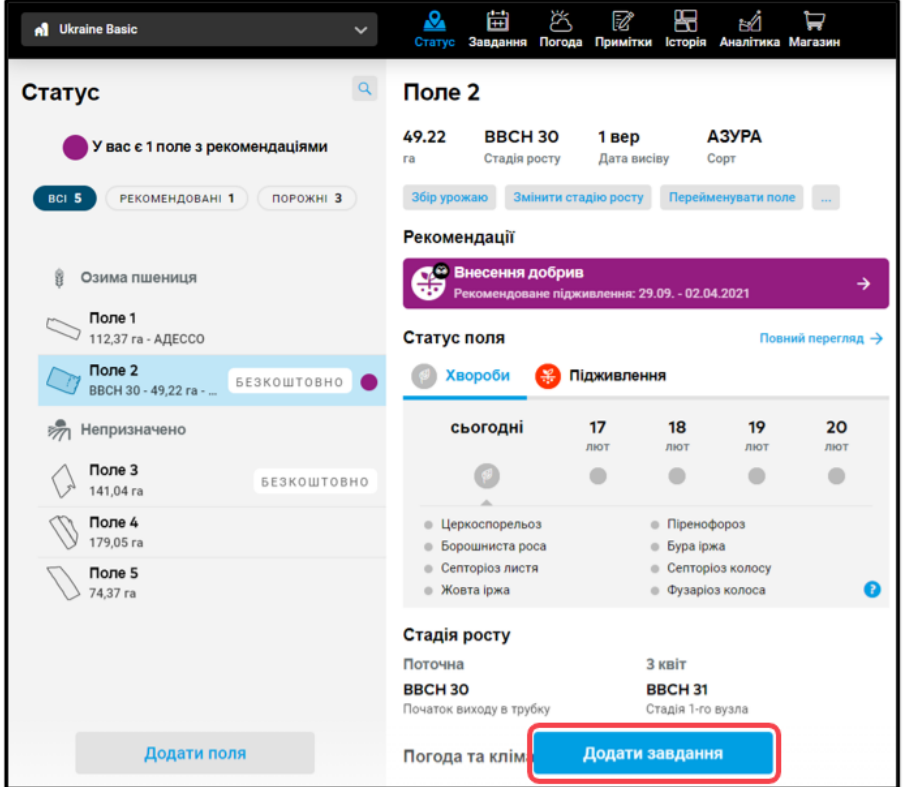

2. Перейдіть безпосередньо на вкладку завдань і натисніть **Додати завдання**.

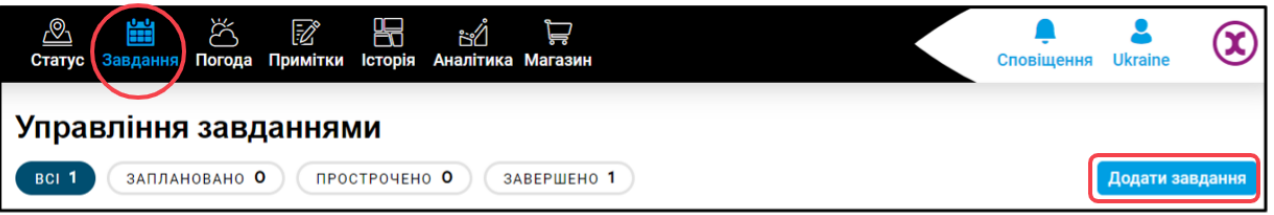

3. Натисніть на будь-який посівний сезон на вкладці **історії**, щоб **додати завдання**.

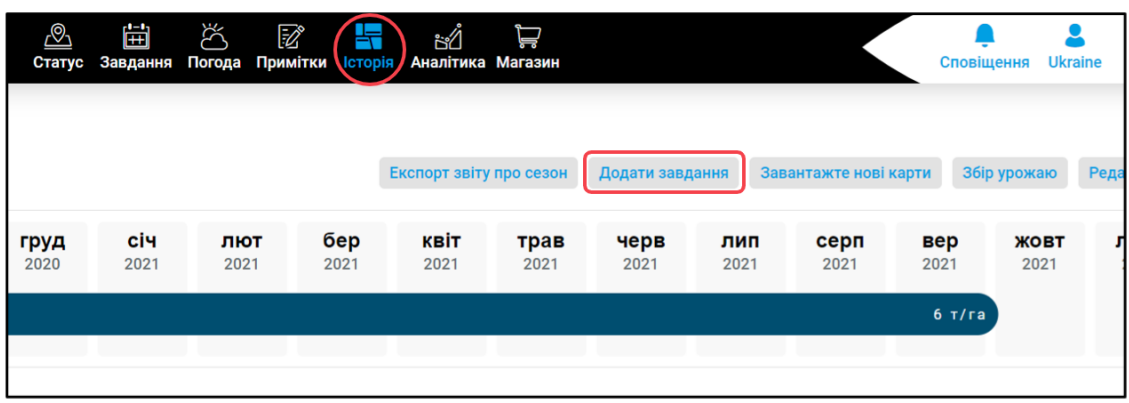

o При натисканні на кнопку **Додати завдання** з'явиться новий екран з різними типами завдань. Натисніть на завдання, яке Ви хочете виконати, щоб продовжити.

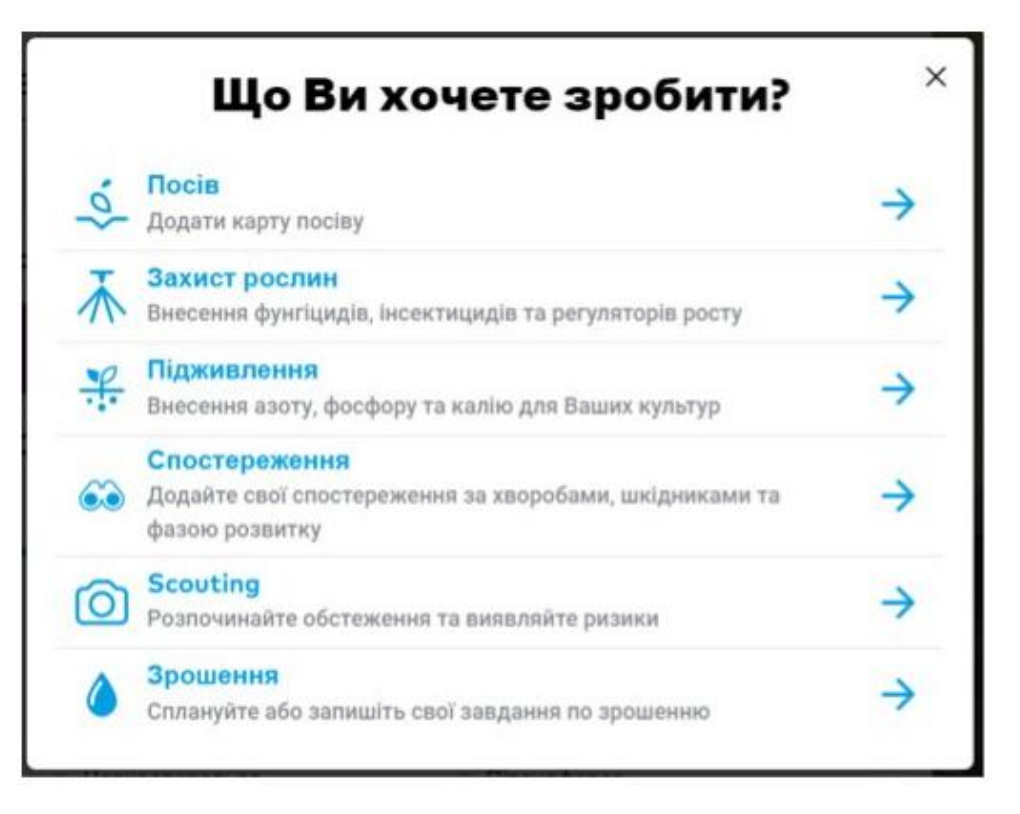

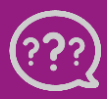

**У Вас є запитання? Звертайтеся до нас!**

**Тел.:** +**380800501852 Email: [ukraine@xarvio.info](mailto:support@xarvio.info) © 2021**